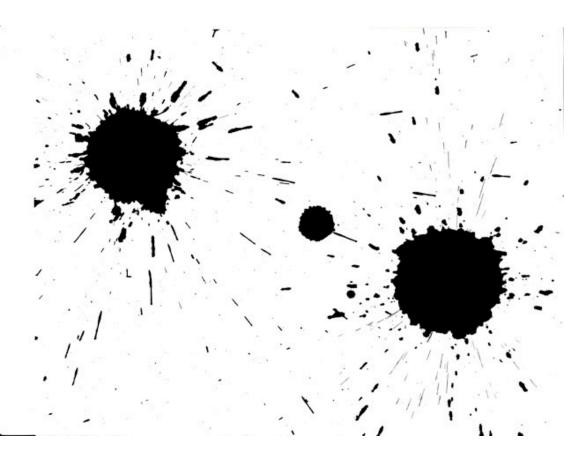

# Graphics

Images, Diagrams, Maps and Infographics

# Why use graphics?

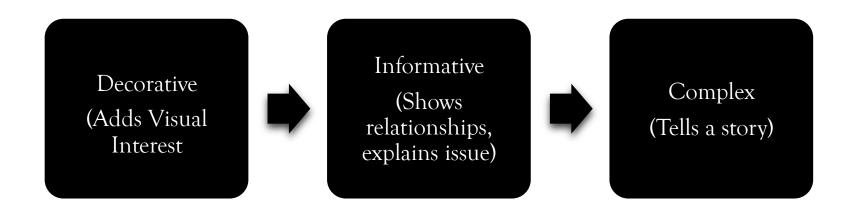

# **Images**

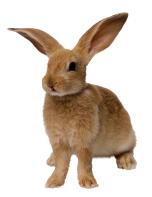

Images add interest and illustrate written ideas

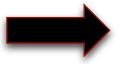

Images as used for navigation are underutilized

## Images:

- should be relevant
- should be clear
- o should not detract from the information you are trying to get across

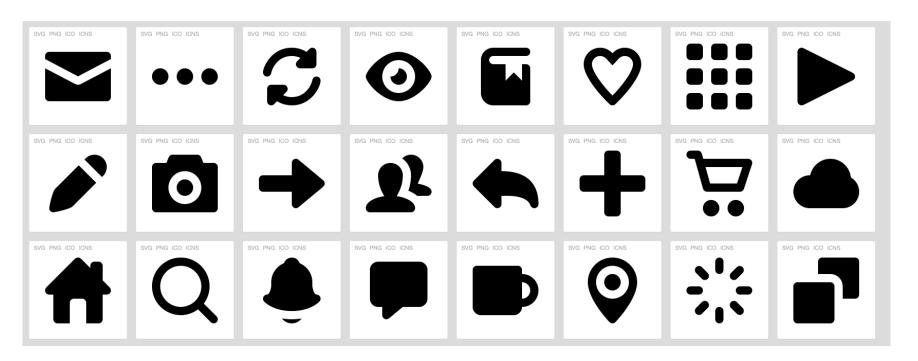

"Pictype Free Vector Icons" © Greg Grossmeier, used under a Creative Commons Attribution-ShareAlike license: http://creativecommons.org/licenses/by-sa/3.0/

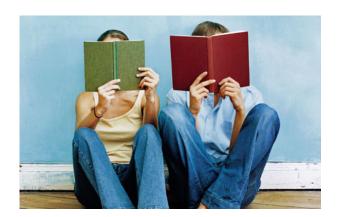

"Couple Reading Books" © Greg Erin Kelly, ekelly89, used under a Creative Commons Attribution Licence: http://creativecommons.org/licenses/by/3.0/

# Making and Finding Images

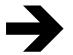

- Finding images:
  - Google Images (search using CC)
  - Download icons for free from sites such as <a href="http://findicons.com">http://findicons.com</a> or <a href="https://www.iconfinder.com">https://www.iconfinder.com</a>

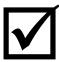

- Making images:
  - C Edit your own photos using iPhoto or similar software (see our resource site for a list of tools)
  - Create icons, shapes, basic outlines using Microsoft Office, Inspire

# Charts, Graphs, Maps and Diagrams

Tools to visualize data.

From histograms to scatterplots how do you find the right one?

- http://www.labnol.org/software/find-right-chart-type-for-your-data/6523/
- http://labs.juiceanalytics.com/chartchooser/index.html

#### Things to think about. Is your graphic:

- Quick to understand
- Clear titles and labels
- Uncluttered
- Appropriate for the job
- Interesting to look at
- Appropriate for context
  - o ie. finely detailed=individual study

#### Maps

- A visual representation of an area or symbolically depicting relationships
- O Don't have to represent geographical space
- Navigation aids

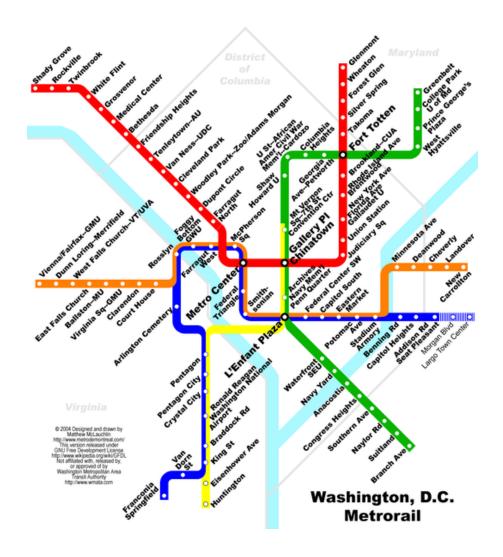

Maps don't have to indicate space. And if they do, they don't have to show distance.

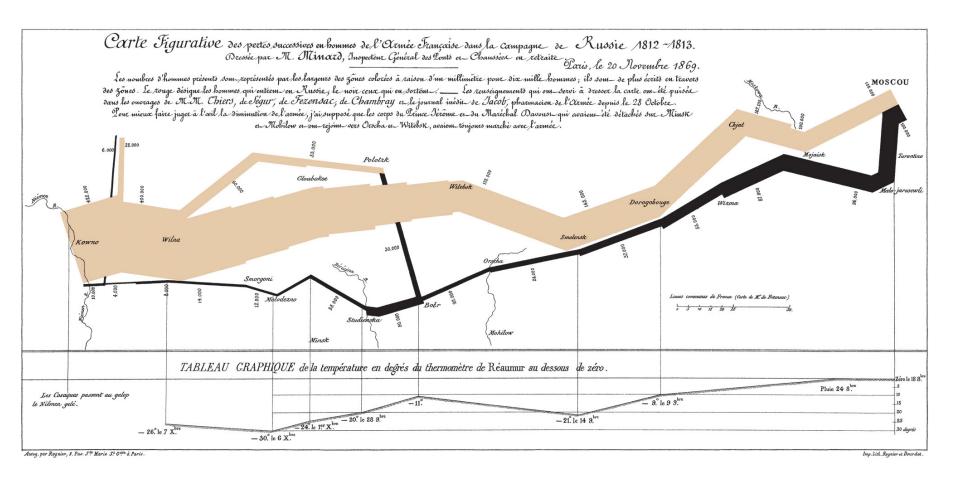

Map by Charles Joseph Minard, on Napolean's Russian campaign of 1812.

## Making/Finding Charts, Graphs, Maps and Diagrams

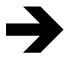

### Finding them

- O Google images
- Other sites:
  - http://www.healthmetricsandevaluation.org/tools/datavisualizations
  - Gapminder

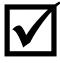

### Making them

- O Use an online diagram-making tool like <u>Cacoo.com</u>
- O Use a drawing tool like Sketchbook Express or Paint
- Please check our "Intro to software and hardware <u>overview</u>" on the EMP website

# Infographics

What ARE they and how are they different from graphics?

- O "Data sorted, arranged and presented visually." (Visyal.ly)
- Storytelling device
- O Three main elements: content, visuals and knowledge
- O Infographics are made up of charts, maps, and graphics (photos, illustration or other design elements)
- The terms is evolving, right now also called editorial infographics or just graphics
- ...are they really that different from graphics?

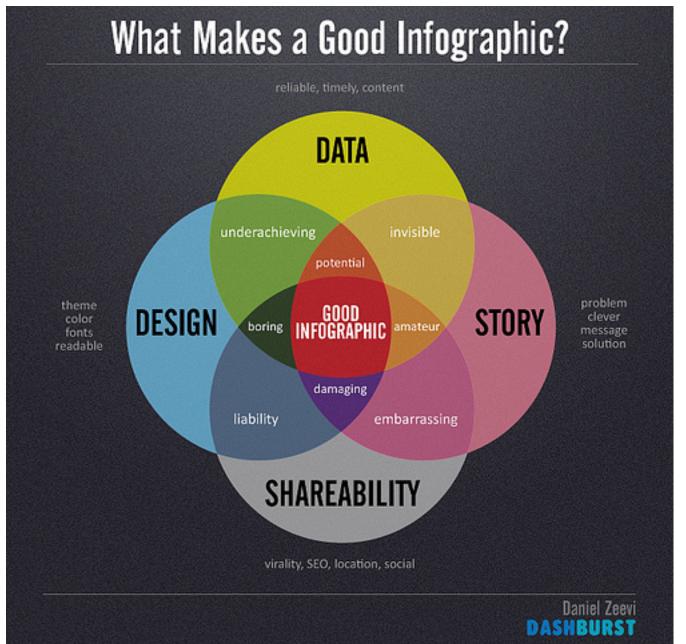

Daniel Zeevi, http:// creativecommons.org/ licenses/by-nd/2.0/ Creative Commons

## Envisioning the future of education technology

has the responsibility of anticipating real-life skills by preparing us for an increasingly complex world - but education methodologies can only be formalized after practices have been defined. This dichotomy is particularly aggravated when it comes to meaning it's a matter of time before these scenarios start technology, where fast-paced innovation and perpetual change is the only constant.

technologies that are likely to influence education in the upcoming decades. Despite its inherently speculative nature, the driving trends behind the technologies can already be observed, panning out in learning environments around the world.

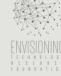

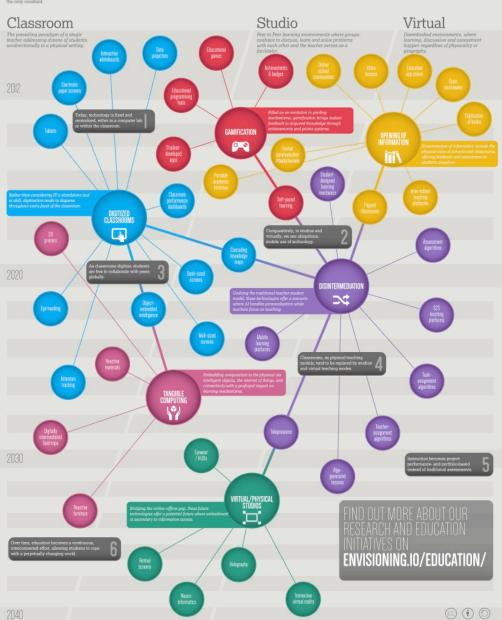

By the Envisioning Technology Research Foundation

# Finding and Making Infographics

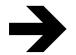

### Finding them

- O Google Images
- O Sites like <a href="http://www.topsite.com/goto/gapminder.org">http://www.topsite.com/goto/gapminder.org</a> or http://www.topsite.com/goto/infosthetics.com

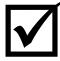

### Making them

- O Piktochart
- C Easel.ly
- O Infogr.am
- O Dipity.com
- O Please check our "Intro to software and hardware overview" on the EMP website

## **Important Tips!**

### Types of files

- O Be aware that there are many different type of graphic files- jpegs, gifs, pngs
- Learn more about it here: http://sanstudio.com/tech/ GraphicFileTypes.html

### Pixelization

- Reduces the effectiveness of your graphic
- Learn more about it here: http://www.prepressure.com/ design/basics/resolution

# Homework: Make a Wordle

- Select text you would like to use to create a word map. This can be any text, but it's best if it's more than a paragraph long.
- O Visit wordle.net
- Cut and paste your chosen text into the text box.
- You may then print the wordle or save it to a public gallery that you can link to (Caution: this gallery is public and can be viewed by any one.
- Please bring to next workshop